## **Birth Certificate Error Reports**

How to interpret the issues listed on your report

Last Revised: August 21, 2012

PUBLIC HEALTH DIVISION Center for Public Health Practice, Center for Health Statistics

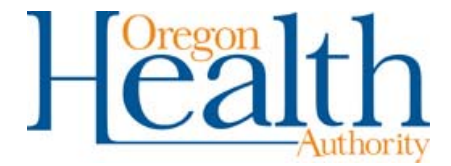

## **WHY WE ARE SENDING YOU THIS ERROR REPORT**

The Oregon Center for Health Statistics and the National Center for Health Statistics (NCHS) have developed a new process for reporting potential errors on birth certificates to birth clerks. The error report combines errors found by NCHS and the State of Oregon and will be produced every two weeks. The report will be emailed to birth clerks whose birth certificates are found to contain probable errors.

The purpose of the report is to notify birth clerks of possible mistakes and to correct any errors. Accurate reporting is a high priority because birth certificates are one of the most important sources of information used to inform Public Health policy and determine funding for public health programs.

## **HOW TO READ THIS ERROR REPORT**

If you receive the error report, you should review every error listed and compare the birth certificate data you entered in OVERS to the information provided on the birth worksheet. If you discover that your entry in OVERS differs from the birth worksheet you will need to do an electronic amendment to correct the error.

On the other hand, if your entry in OVERS matches the birth worksheet, you will need to add a comment to the OVERS birth certificate. When creating a comment, make sure to select the "general" comment type. Errors will continue to appear on future reports until you either correct them with an amendment or enter a comment in OVERS.

Some of the errors listed on the report are connected to an override of an error message in OVERS. When entering a birth certificate into OVERS, if an error message appears after you validate the record, entering a comment on the birth certificate *may* prevent the overridden issue from being added to your error report. Entering comments at the time of creating the birth certificate, rather than waiting until you receive the item on an error report, will save you time.

**Columns 1-4: case ID, Date of birth, Child first name, Child last name** - These columns include information that identifies the birth record. Use either the case ID, or the child's name and date of birth to search for the birth certificate in OVERS.

**Columns 5 and 6: Error Text and Item Value-** The 'Error Text' column provides a brief description of the probable error on the birth certificate. The 'Item Value'column shows the data entered for the particular item thought to be in error. Analyzed together, the information in these two columns gives you an indication of what needs to be changed on the record. If an individual birth record has more than one error associated with it, the

two or more errors may be related to the same issue. If the errors are related, the error text and item value for the related errors can be compared to one another to determine which of the items need to be corrected.

The *example* error report below shows three errors for the birth certificate of Sandy Conner. The errors are related to date last normal menses began, date of birth (infant), and computed gestational age. OVERS computes gestational age by subtracting the date last normal menses began from the date of the infant's birth. If the computed gestational age is greater than 9 months, OVERS produces an error. On Sandy Connor's birth certificate the item value for the date last normal menses began is October 1, 2010 and the date of the infant's birth is October 4, 2011. Subtracting October 1, 2010 from October 4, 2011 computes a gestational age of 12 months. Since it is very unlikely that the mother was pregnant for 12 months, OVERS reports this as an error.

While it is possible for a woman to conceive a baby if her menses has been absent for 3 months prior to conception, you will need to review the dates provided on the birth worksheet to make sure they match your entries in OVERS. If you discover your entries in OVERS do not match the data written on the birth worksheet, add an amendment to the birth certificate in OVERS.

On the other hand, if your OVERS entry matches the data on the birth worksheet, enter a comment on the birth certificate in OVERS. The comment should clarify that you checked the date of last menses and the date of birth and that they accurately report what was provided on the birth worksheet. When entering a comment make sure to explain that you checked the entries in question and verified that you accurately reported what was provided on the birth worksheet. For example, the comment for an error message related to the date of last normal menses beginning more than 9 months before the birth might state,

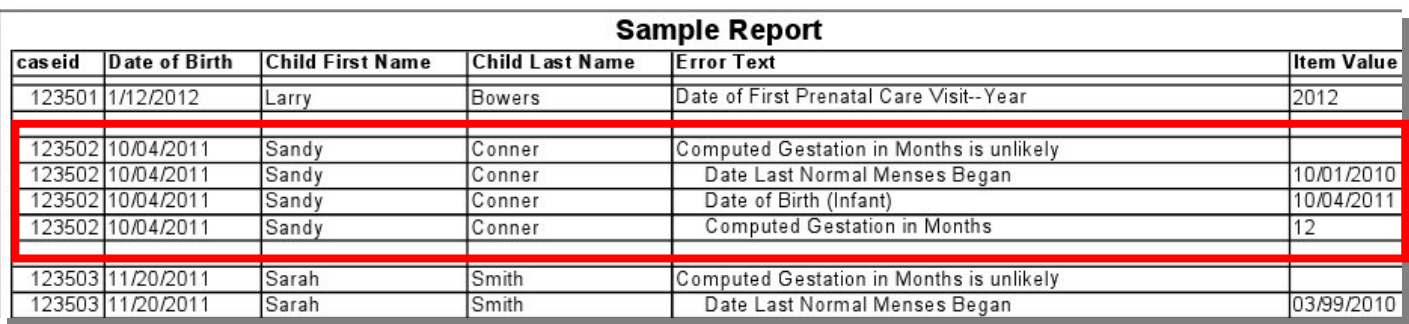

"The date of last normal menses on the birth worksheet reported by the mother matches the date of last normal menses on birth certificate."

## **IMPROVING EFFICIENCY AND REPORTING ACCURACY**

At the State Center for Health Statistics we are always looking for ways to make our internal procedures more efficient and our vital records more accurate. We hope the new process will benefit both your staff and ours by:

- Eliminating phone call interruptions to your work.
- Allowing you to respond to the requests and correct the records during time that works best for you.
- Minimizing the number of contacts we make with you per correction.
- Enabling us to get questions to you sooner.
- Decreasing our staff time to create the communication.

If you would like to ask questions about the report or request assistance in making the amendments requested in the report, Cynthia Roeser, Data Entry supervisor, is the point of contact. She can be reached at 971-673-0478 or by E-mail at cynthia.r.roeser@state.or.us.

On the following page you will see an example of the error report with descriptions of commonly misunderstood fields.

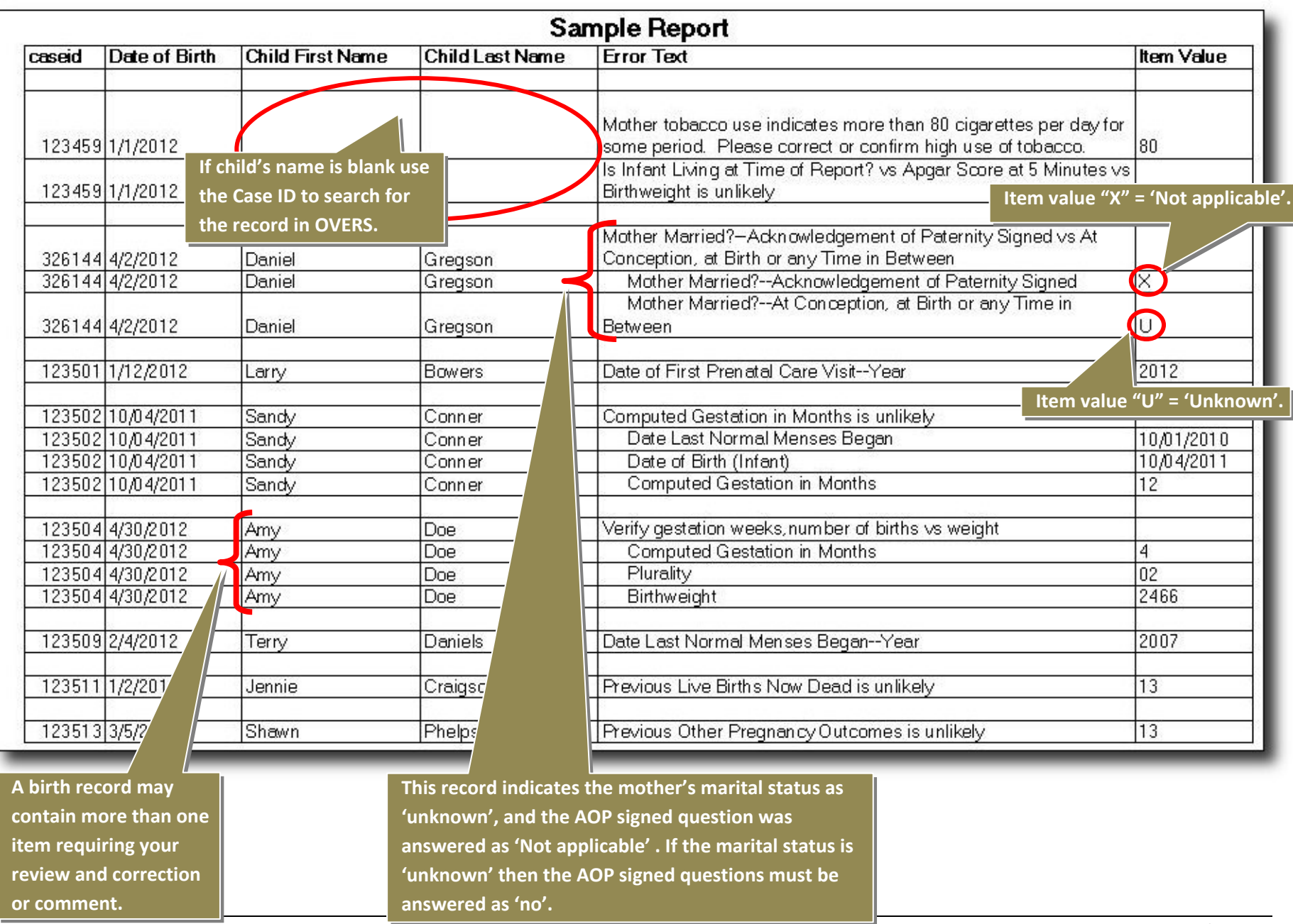